H<sub>ow</sub> we more articles like this, please-see the URC Knowledgebase FAQ at  $\blacksquare$  of Your Source *Last Modified on 05/10/2016 10:04 am EDT* http://urcfaq.knowledgeowl.com/help

The DMS Devices (DMS-AV/DMS-100/DMS-1200) all have a certain number of streams.All of the available streams can be selected when creating custom macros. The following depicts how to determine the stream number of your source as wel as use it in a macro.

After the file has been correctly set up and accelerated, in **Step 12: Macro Editing/Edit Macro by room**, under Connected Device on the right hand side of your screen choose Stream Select. Every source connecting to the DMS units have a stream number.

## **Note:**

Just because a source is physically connected to Input 1 does not mean its set to Stream #1.

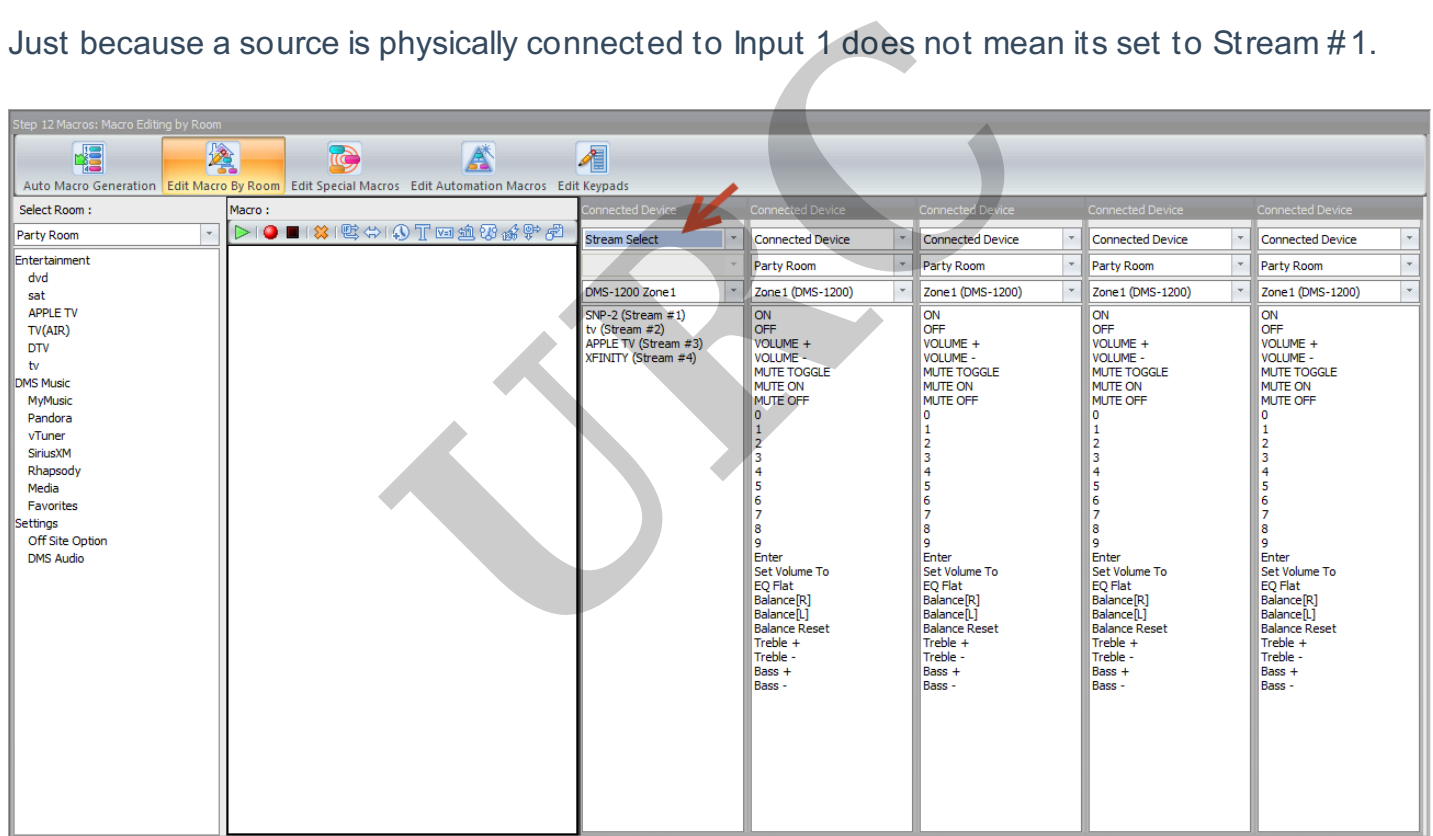

MB

If you require any additional information or have any questions, please do not hesitate to contact our **technical support** team at **914-835-4484.**